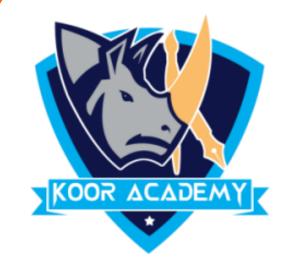

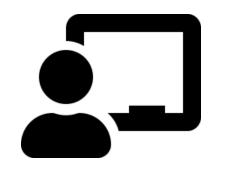

Bold, Underline, Italic

B

I

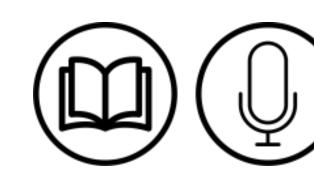

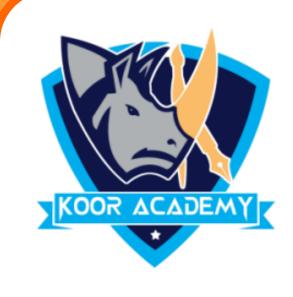

## BoldB

- ❖ Bold is used to highlight the text and capture the reader's attention
- Move the Cursor to the Mini toolbar and click Bold
- ❖ If you want to unbold or remove bold from bolded text, you would repeat the same above steps.

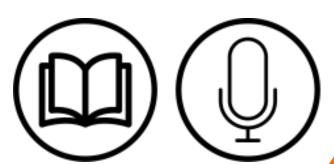

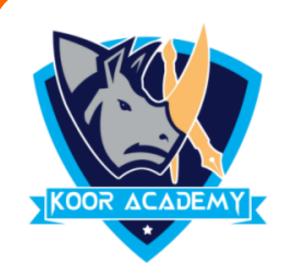

### **Shortcut Key - Select Text and Press Ctrl + B**

#### Examples

| Unbold text  | <b>Bold text</b> |
|--------------|------------------|
| Attribute    | Attribute        |
| News & Media | News & Media     |

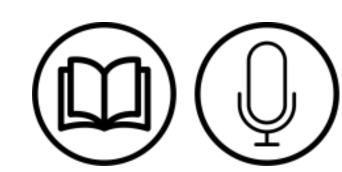

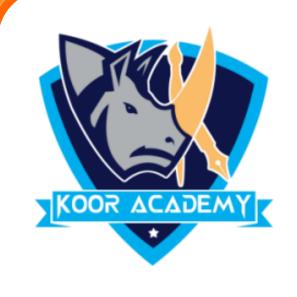

# Underline U

An underline is a more or less horizontal line

immediately below a portion of writing

It also called an underscore.

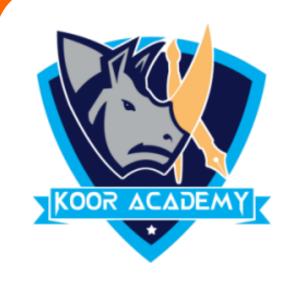

## Underline U

❖ Move the Cursor to the Mini toolbar and click Underline

❖ If you want to remove Underline repeat the same above steps

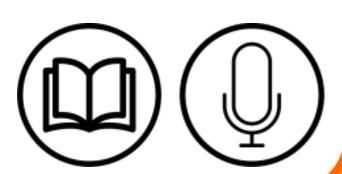

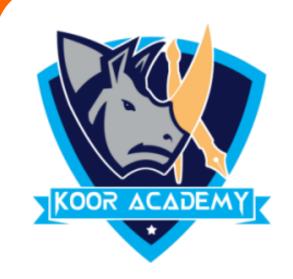

## **Shortcut Key - Select Text and Press Ctrl + U**

#### Examples

| Normal text  | Underlining text |
|--------------|------------------|
| Attribute    | Attribute        |
| News & Media | News & Media     |

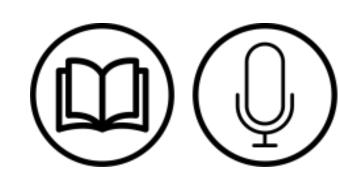

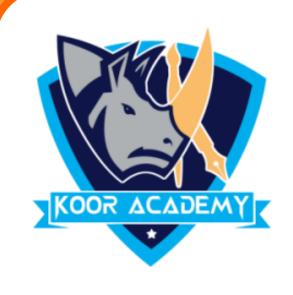

# Italic I

Italic type is a cursive font based on a stylised form of

calligraphic handwriting.

They are used to emphasize or distinguish words.

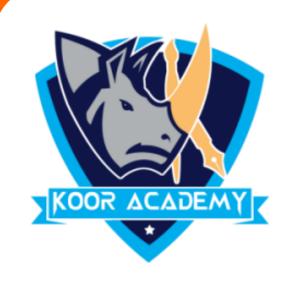

# Italic I

❖ Move the Cursor to the Mini toolbar and click Underline.

❖ If you want to remove italic style repeat the same above steps.

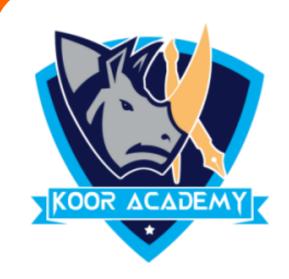

### **Shortcut Key - Select Text and Press Ctrl + I**

#### Examples

| Normal text  | Italicized text |
|--------------|-----------------|
| Attribute    | Attribute       |
| News & Media | News & Media    |

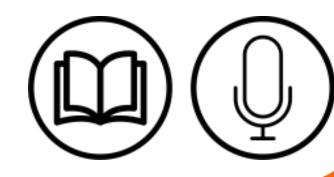